*4cura di Va/ter Di Dio*

**2**

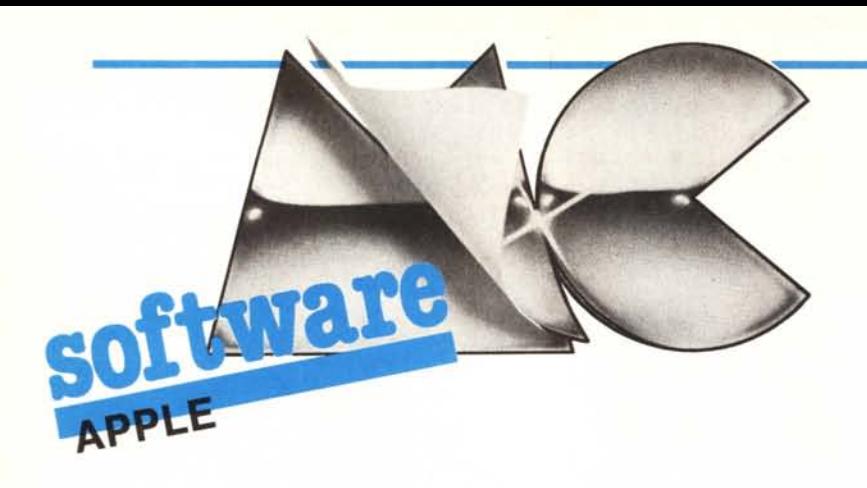

## Due programmi per chi programma

*Questa puntata del software Apple è riservata ai programmatori, sia a quelli che programmano in Basic, sia ai programmatori in linguaggio macchina. Infatti presentiamo due utility abbastanza interessanti: la prima permetje di attivare gli attributi video (INVERSE, NORMA L, FLASH) direttamente da tastiera e dentro agli stessi programmi; la seconda serve invece per rilocare (il più possibile automatica-*

Questo «miniprogramma» in linguaggio macchina permette di ottenere tutti e tre gli attributi video direttamente dentro una stessa stringa di output, semplicemente battendo da tastiera Control I per INVERSE, Control N per NORMAL e Control F per FLASH. Inoltre, avendo la utility attivata, si possono vedere, già nel listato, le stampe che contengono parole in inverso o in flash, esattamente come verranno sullo schermo.

La utility non fa altro che intercettare il carattere inviato al video e, se questo è uno dei tre carateri di controllo, attivare, tramite il contenuto della locazione 50, la relativa visualizzazione.

Data l'esigua occupazione di memoria (e un po' come esercizio programmatorio) si è deciso di mettere il programma direttamente dentro a quello in Basic.

### Come si fa

Il programma base è quello di figura I, come si vede è lungo solo trenta byte ed inoltre può essere trasferito, e lavorare, in qualsiasi zona libera della memoria. Una volta determinata la posizione in cui si vuole il programma, si deve avvisare il DOS di modificare i puntatori alla routine di stampa in modo che guardino al nostro programmino. Questo si ottiene scrivendo la parte bassa dell'indirizzo nella loca-

*mente) un programma in linguaggio macchina di cui non si abbia il sorgente*.<br> **Attributi video** 2ione 54, quella alta nella 55 e p<br> **da tastiera** defettuando una CALL alla routine<br>
che effettuani c zione 54, quella alta nella 55 e poi effettuando una CALL alla routine 1002 che effettua il cosiddetto ricollegamento del DOS. Per chi 'lavora sotto proDOS il comando è stato semplificato in  $PR$  $\#$ , A indirizzo (indirizzo che può anche essere scritto in esadecimale se preceduto dal simbolo \$).

Per nascondere la routine dentro al programma che la utilizza occorre seguire le seguenti istruzioni:

1) Scrivere una riga come la seguente:

#### 10 ····· REM ......

i puntini dopo il REM sono 30; AT-TENZIONE, non mettere lo spazio tra il REM e il primo puntino!

2) Caricare in memoria nella zona 300 il codice oggetto di figura I (quindi CALL-151, poi 300:C9 8E DO  $4C$  FO FD  $\leq$  return  $>$ ).

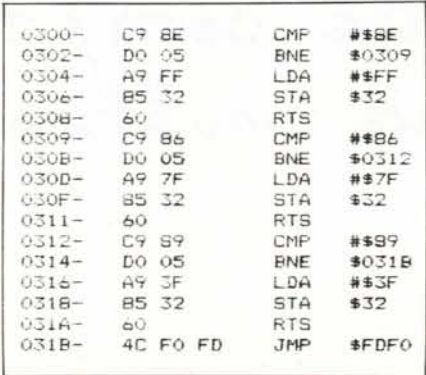

*Figura I: Rouline che permerre di geslire gli arrributi video* (Flash ed Inverse) direttamente all'inter*no delle sIringhe di slampa.*

3) Battere:

 $-80B < 300.31 DM <$ return >

questo sposta il programma in linguaggio macchina al posto dei puntini, dentro la REM. Se a questo punto tornate al Basic ed effettuate un LIST vi ritrovate con la seguente riga...

 $10 \cdots$  REM - HLIN = SPEED = h DEL 2'  $DIM = SPEED = DEL$  2' -  $TEXT = SPE-$ ED = ? DEL 2'L OVERFLOW h

Che altro non è che il codice del nostro programma, interpretato come se fosse Basic. Per eliminare l'antiestetica riga ci saranno utili quei cinque asterischi messi prima del REM.

4) Dal monitor battete:

·805:020202020

·etrl C

5) tornate al Basic e riprovate il LIST. Della riga IO è rimasto solo il numero di riga (IO appunto). Scrivete ora la chiamata al DOS:

20 POKE 54,11 :POKE55,8:CALL 1002

o al proDOS

20 PRINT CHR\$(4) «PR # ,A\$80B»

Provate ora a scrivere un'altra riga in questo modo:

 $60$  PRINT «Questo è  $\leq$  F>FLASH $\leq$ N>  $e$  questo  $\lt$ I > INVERSO  $\lt$ N > »

Dove i caratteri tra parentesi acute vanno battuti con il tasto Control premuto; salvate il programma con un nome qualsiasi, poi date il RUN, se tutto è stato fatto con cura, la scritta deve avere la parola FLASH lampeggiante e quella INVERSO in inverso. Se ora provate a listare il programma vedrete direttamente nel listato le scritte esattamente come appariranno in fase di RUN.

Nota: Avere il programma direttamente dentro a quello Basic permette di caricare la routine insieme al programma stesso senza dover utilizzare file binari o liste di DATA, se però si carica un altro programma con la routine ancora attiva, si rischia di inchiodare il sistema (niente paura, basta il RESET), prima di cambiare programma conviene allora battere  $PR \neq 0$  oppure premere direttamente il tasto RE-

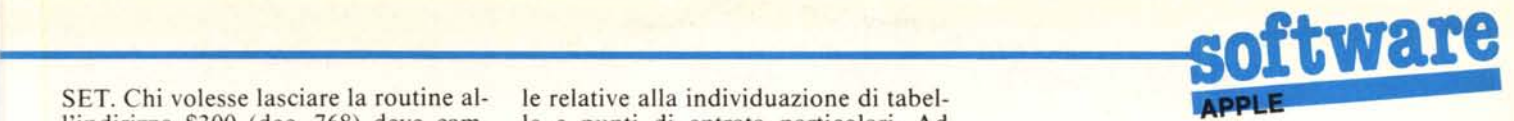

SET. Chi volesse lasciare la routine all'indirizzo \$300 (dee. 768) deve cambiare la riga 20 in:

20 POKE 54,0:POKE 55,3:CALL 1002 oppure, sotto proDOS, battere PR #, A\$300 direttamente da tastiera o dentro al programma.

Nel caso che la routine sia allocata fuori dall'area Basic, rimane attiva fino alla pressione del RESET o all'ese-

# no ana pressione del RESET description di un comando PR # Rilocatore di programmi in LM

Quando si scrive un programma in linguaggio macchina occorre sapere in partenza in quale zona della memoria questo dovrà risiedere; ciò perché, alcune delle istruzioni del microprocessore (ad esempio i salti) fanno riferimento ad una precisa locazione di memoria. Anche molte aree dati si trovano in posizioni predeterminate e, se qualcuno le sposta, il programma non è più in grado di trovarle.

Spesso, però, si presenta la necessità di trasferire'un programma in una zona di memoria diversa da quella per cui era stato scritto (ad esempio perché si è allungato, oppure perché crea conflitti con le aree variabili del Basic). Trasferire un programma in linguaggio macchina, da una posizione di memoria ad un'altra, si dice «rilocare», ed è il classico «lavoro da certosino». Infatti, con il disassemblato in mano, occorre trovare tutte le istruzioni con indirizzamento assoluto, cioè tutte quelle che fanno riferimento ad una determinata locazione (ad esempio LDA \$4?FF che legge il contenuto della locazione \$45FF).

Le istruzioni ad indirizzamento assoluto, o assoluto indicizzato, si riconoscono dalle altre perché sono lunghe tre byte: il primo byte è il codice del comando, gli altri due rappresentano l'indirizzo scritto «al contrario» (nell'esempib precedente FF 45).

Una volta individuate tutte le istruzioni a tre byte, bisogna ancora vedere quali sono quelle relative al blocco di programma che si sta spostando e quali, invece, sono relative al resto del programma, alla ROM del sistema operativo o ai soft-switch, e che, quindi, non devono essere toccate. Trovate le istruzioni da cambiare, occorre ancora calcolare, in base alla nuova posizione del programma, quale dovrà essere l'indirizzo definitivo e correggere opportunamente i due byte del campo indirizzo di ciascuna di queste istru-ZIOnI.

Tutto questo però, spesso, non basta; infatti anche alcune istruzioni a due byte intervengono, indirettamente, nel processo di rilocazione, sono quelle relative alla individuazione di tabelle e punti di entrata particolari. Ad esempio, se dobbiamo informare il sistema operativo che il prossimo IN-PUT deve venire da una routine del programma, il codice relativo sarà:

LDA #PARTE ALTA STA INPUT ALTO LDA # PARTE BASSA STA INPUT BASSO JMP DOS INPUT

Ovvero, si scrive in due locazioni in pagina zero il nuovo indirizzo e poi si avverte il DOS di andare a leggere la modifica. Le due istruzioni LDA # NN sono istruzioni a due soli byte, e quindi non sembrerebbero da rilocare, ma i valori Parte Alta e Parte Bassa sono relativi al nuovo punto di entrata del programma e vanno, perciò, modificati ugualmente.

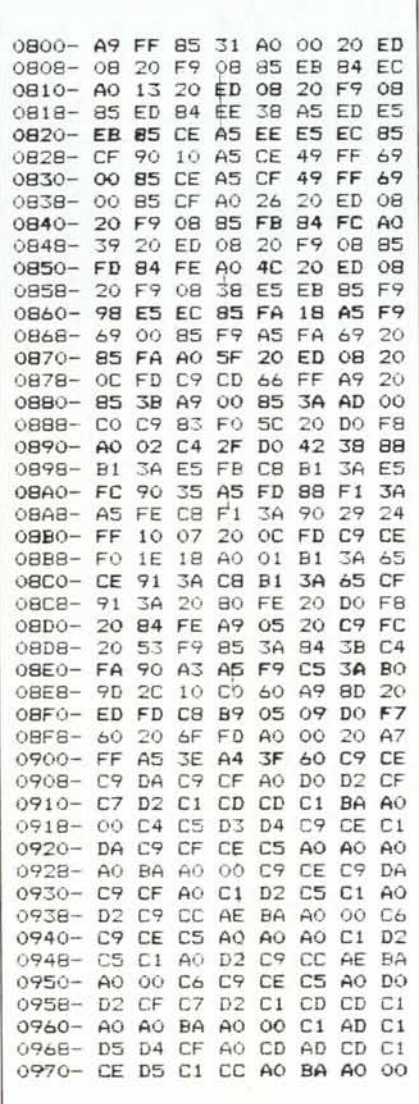

*Figura* 2: *Modulo oggetlo del programma rilocatore. Va copiato in memoria e salvato con* BSAVE RILOCATORE,A\$800,L\$178.

Un secondo problema è rappresentato dalle tabelle di caratteri ASCII (tipicamente le scritte) che il disassembler Apple tenta di interpretare come istruzioni (e spesso ci riesce), talvolta questa interpretazione produce un codice a tre byte (spesso però l'indirizzo non è tra quelli da rilocare) apparentemente da modificare.

Questi ultimi due casi non possono essere eseguiti da un programma automatico e andranno perciò controllati manualmente; se il secondo non crea problemi (al massimo qualche testo incomprensibile, ma facilmente individuabile) il primo porta al blocco del programma (e a volte alla distruzione dello stesso); per cui, dopo aver effettuato la rilocazione, si deve controllare attentamente il programma alla ricerca di simili occorrenze.

#### Il rilocatore

Il programma rilocatore funziona sfruttando le capacità del disassembler interno dell'Apple. Una alla volta disassembla le istruzioni, poi guarda se sono a tre byte e se l'indirizzo è di quelli da modificare; se si, lo modifica e riscrive l'istruzione corretta, altrimenti prosegue la ricerca. Nel caso si sappia in anticipo che nel programma si possono trovare delle scritte è possibile fare in modo che il rilocatore si arresti prima di ciascuna istruzione da modificare chiedendo il permesso all'operatore. Inoltre, per permettere la rilocazione anche di singole parti di programma, l'area di indirizzi da modificare può essere definita a piacere (si può ad esempio spostare solo una subroutine e modificare nel programma originale tutte le chiamate a quella specifica subroutine).

Per caricare la routine rilocatrice si può utilizzare un assemblatore (copiando il listato sorgente di figura 3) oppure immetterla direttamente dal monitor con il solito CALL-151 e poi l'indirizzo iniziale, i due punti e i dati della figura 2 separati dallo spazio. Terminato l'inserimento si salva il tutto battendo:

BSAVE RILOCATORE,

A\$800,L\$178.

Naturalmente chi vuole, ora, lo può rilocare altrove!

Nota: Alla riga 160/161 compare una istruzione di attesa (DELAY), questa è relativa alla gestione del registratore a cassetta (ritarda ACC\*.1664 secondi) e non esiste nel IIc. Si può sostituire con un LDA #\$87 e JSR COUT, naturalmente abbassando il volume!

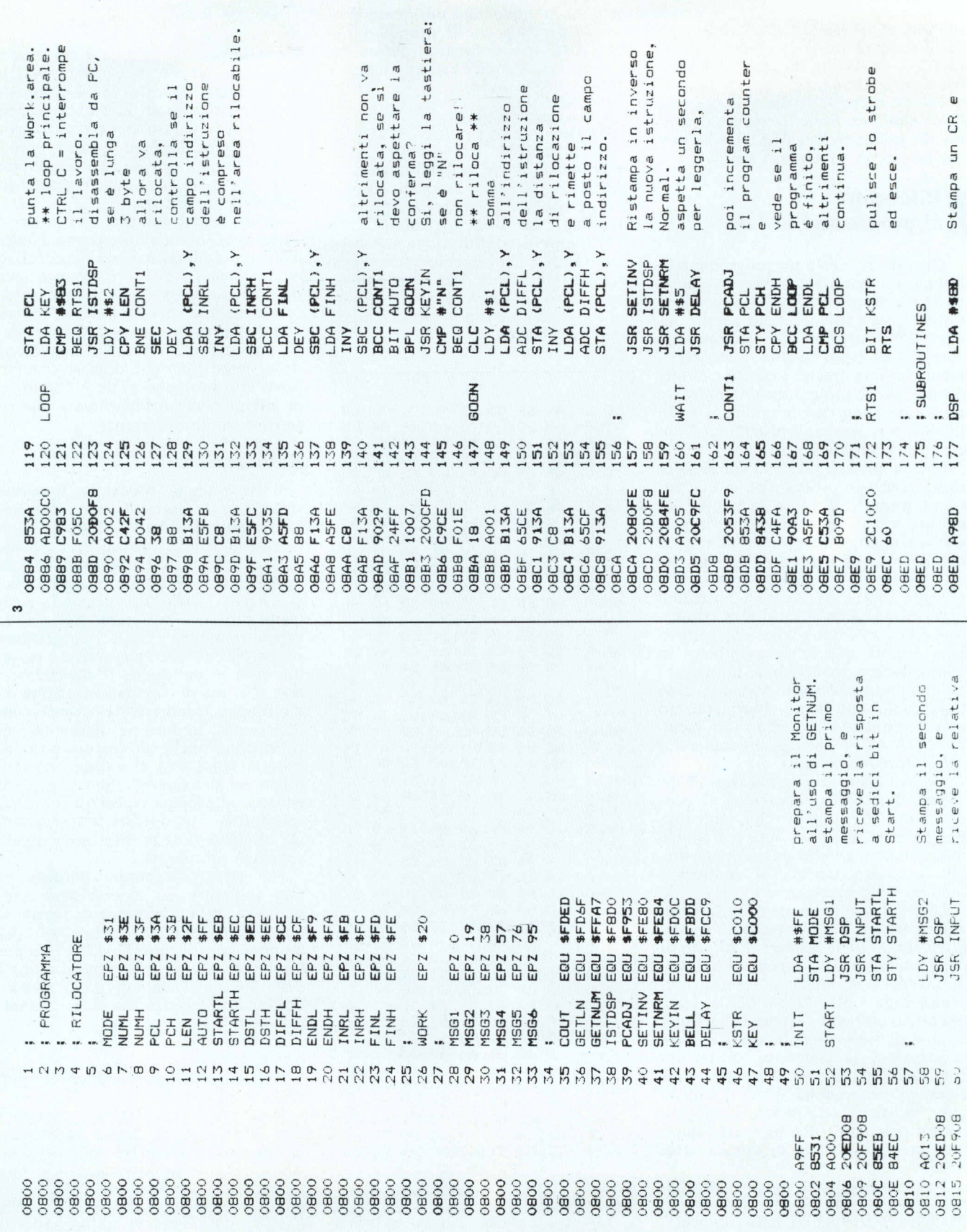

APPI F un numero esadecimale Figura 3: Sorgente LISA del programma rilocatore. che mette in A ed Y. poi la trasforma in Accetta una linea mette nel buffer,  $\pi$ da tastiera e la punto Y e fino che non trova a partire dal poi il testo ASC "INIZIO PROGRAMMA: "  $\epsilon$  $\overline{z}$  $\overline{a}$ .. .. "INIZIO AREA RIL.: AREA RIL.: : THUNNH-H OILH-A" uno zero. "FINE PROGRAMMA HEX 00<br>ASC "DESTINAZIONE TESTI, Y **GETNUM** GETLN "FINE LDA TESTI<br>BNE NEXT<br>RTS NUMH COUT #\$0 NUML HEX 00<br>ASC "A-SO S S **モX 00 JSR**<br>INY **AGL**<br>HBP **AGT** HEX<br>ASC HEX<br>ASC HEX<br>ASC JSR RTS **INPUT** IESTI NEXT **SESSESSES** 78 **PP** 95 861<br>Z61 199 201<br>202 203 20EDFD **B90509** 20A7FF C6C9CE 206FFD C9CEC9 **DAC9CF** AODOD2 CFC7D2 CICDCD CIBAAO C4C5D3 D4C9CE C1DAC9 CFCEC5 AOAOAO OBAAO **CACECA** DAC9CF AOC1D2 C5C1AO D2C9CC AEBAAO CACPCE CSAOAO AOC1D2 C5C1AO **D2C9CC** AEBAAO C5A0D0 D2CFC7 D2C1CD CDC1AO AOBAAO CIADCI D5D4CF AOCDAD CDC1CE DSCICC AOBAAO A53E<br>A43F DOF7 A000 es<br>C  $60$ g  $\overline{6}$  $\overline{6}$  $\overline{8}$ 60  $\overline{8}$  $\overline{5}$ OBF<sub>2</sub> OBF9<br>OBF9 090F<br>0912 0918 091F<br>0922<br>0925 3260 **12600**<br>11260 0945 OBEF OBF<sub>3</sub> **DBF6**  $08F8$ OBFC OBFE 0906<br>0906<br>0909 0915 091C 8260 0932<br>0935<br>0938 0948 094E<br>0951<br>0952 8560 095B 0965 096B 1160<br>1160 2060 0905 **2060** 092F 0942 0955 0964 9968 096E  $OBF9$ 0961 0901 **D95E** 0971 di rilocazione, il<br>program counter relativa risposta manuale, il Carry<br>finisce nel bit 7 inizio operazione Ultimo messaggio; sempre sommata. di inizio area fine dell'area Work.area, dara e positiva, OK iniziale della distanza, che, all'indirizzo calcolarne la automatico o complemento a due della a distanza effettua il messaggio e risposta in l'indirizzo cusi, andrà rilocabile. rilocabile. Pindirizzo programma e altrimenti iniziale e finale; se finale del locazione chiede la finale del o usa per Lunghezza. programma rilocato. di Auto. Calcola sommata tra la quella Adesso Chiede Ter<sub>20</sub> Dest. che, DIFFH<br>NOCOMP **DSTL**<br>STARTL **STARTH STARTL** STARTH DIFFH<br>#\$FF **AMSE3**<br>DSP DIFFL<br>#\$FF INPUT **NADRK**<br>ENDH DIFFL **DIFFH** #MSG5 **LINANT** #MSG6 KEYIN STA DSTL<br>STY DSTH #MSG4 **INPUT** DIFFL #WORK FINH ENDH  $u M_n$ **DSTH** ENDH ENDL ENDL AUTO INRL **TNRH** FINL **ENDL** E #\$0 #\$0 **DSP DSP** #\$0  $B<sup>2</sup>$ #\$0 ES BERGES LDA<br>ADC<br>STA<br>STA LDA<br>ADC<br>STA<br>STA  $38044$ <br> $-0046$ EOR<br>4003<br>514 **Ad7** 3564<br>356<br>576 STY **VISR**<br>STA<br>STA<br>STY LDA STA<br>LDA **Ad1**  $DY$ JSR ROR **ATES**  $\begin{array}{c}\n 4 \\
 4 \\
 0 \\
 0 \\
 0 \\
 0 \\
 0\n \end{array}$ JSR JSR **q JEC** NOCOMP . 8  $\frac{1}{2}$ ù. RRAKKFRRBEBBSBBBBSFRR\$P\$ 1112<br>1113<br>1113 12599999975 586  $0.05$ 801<br>4001 110 114<br>115  $116$  $\frac{80}{101}$ 109  $116$ 102 103  $117$ A026<br>20ED08<br>20F908 20ED08<br>20F908 20ED08 200CFD 20ED08 20F90B 38<br>A568<br>G568<br>**G56 FERCALE** SEC 6900 **BSFB** A039 **BAFE ADAC** ESEB ESEC<br>85FA 6920<br>BSFA **BSED B4EE** 49FF **BSCF** BSF9 A5F9 85F9 **A5FA** BSSB 84FC BSFD AOSF C9CD OZ6A 6900 66FF **APOO**  $\frac{1}{2}$  $\frac{m}{2}$ œ 0818<br>081A 0838<br>0838<br>0840<br>0840 0847 OB1C<br>OB1P<br>OB1F 6280 **OB58** 385<br>0827 358<br>0825<br>0825 0835<br>0837 0849 **084C** 084F<br>0851  $06200$ **JIBO** 0821 0829 0845 0853 OBSE<br>OB60 0872 3780 0823 0831 0833 0843 0847 0855  $085B$ OBBC 0861<br>0863<br>0865  $08666$ **Bea**  $OB6A$ OBAC  $086E$ **OB72** 0874 **A/BC 3680**  $367E$ OBBO ⊙BB2 0853 0877

twar